BRITISH

# *CLUB WELFARE OFFICER*

*HOW TO GUIDE FOR CLUBS*

# *GO TO…*

# *www.bf.sport80.com*

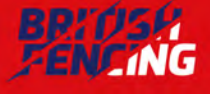

**HONESTY RESPECT EXCELLENCE** 

#### *LOG INTO YOUR ACCOUNT*

## *STEP 1*

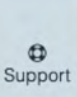

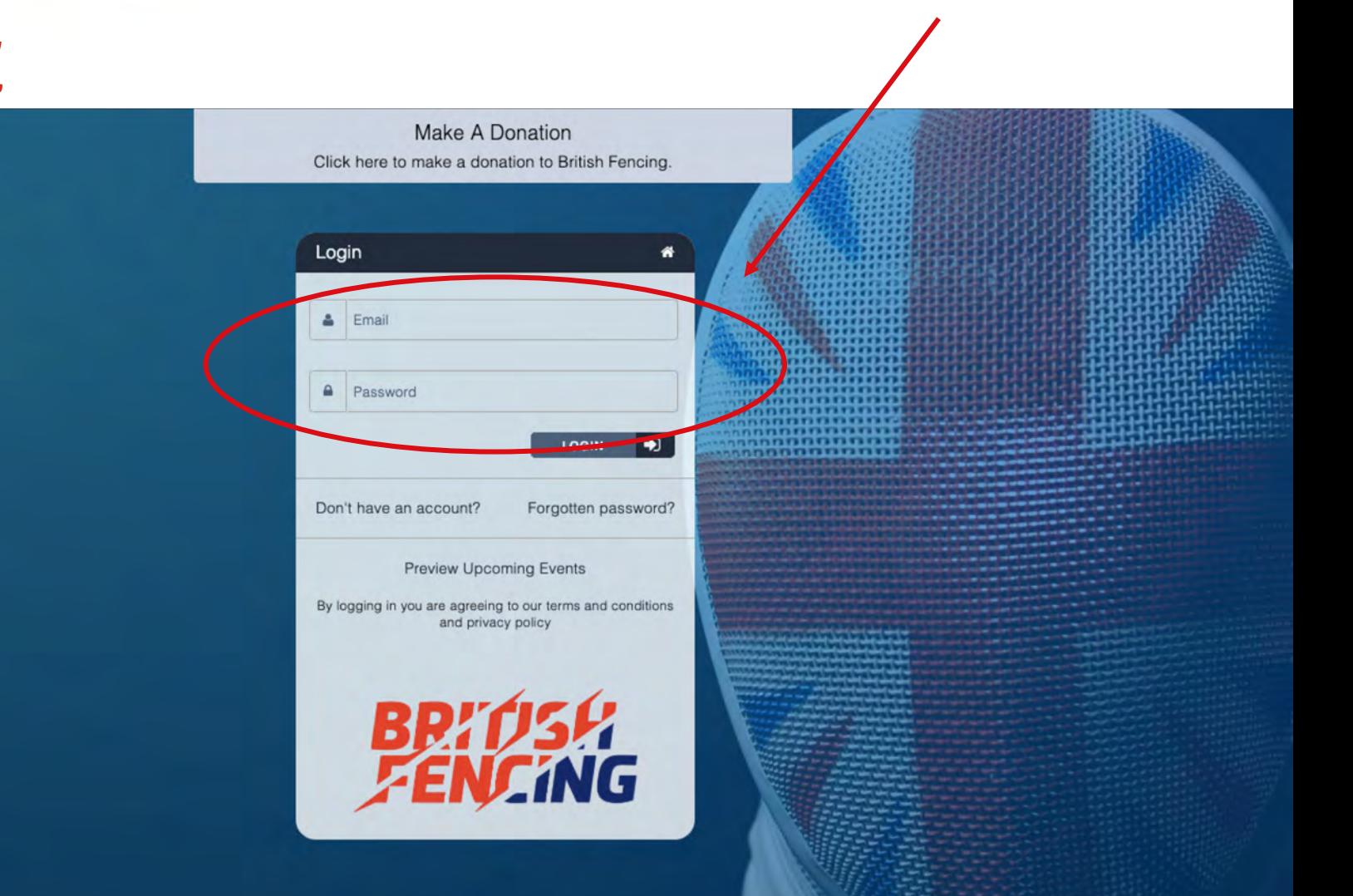

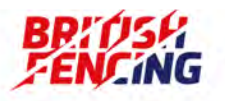

**HONESTY RESPECT EXCELLENCE** 

#### *SELECT YOUR CLUBS MEMBERSHIP…*

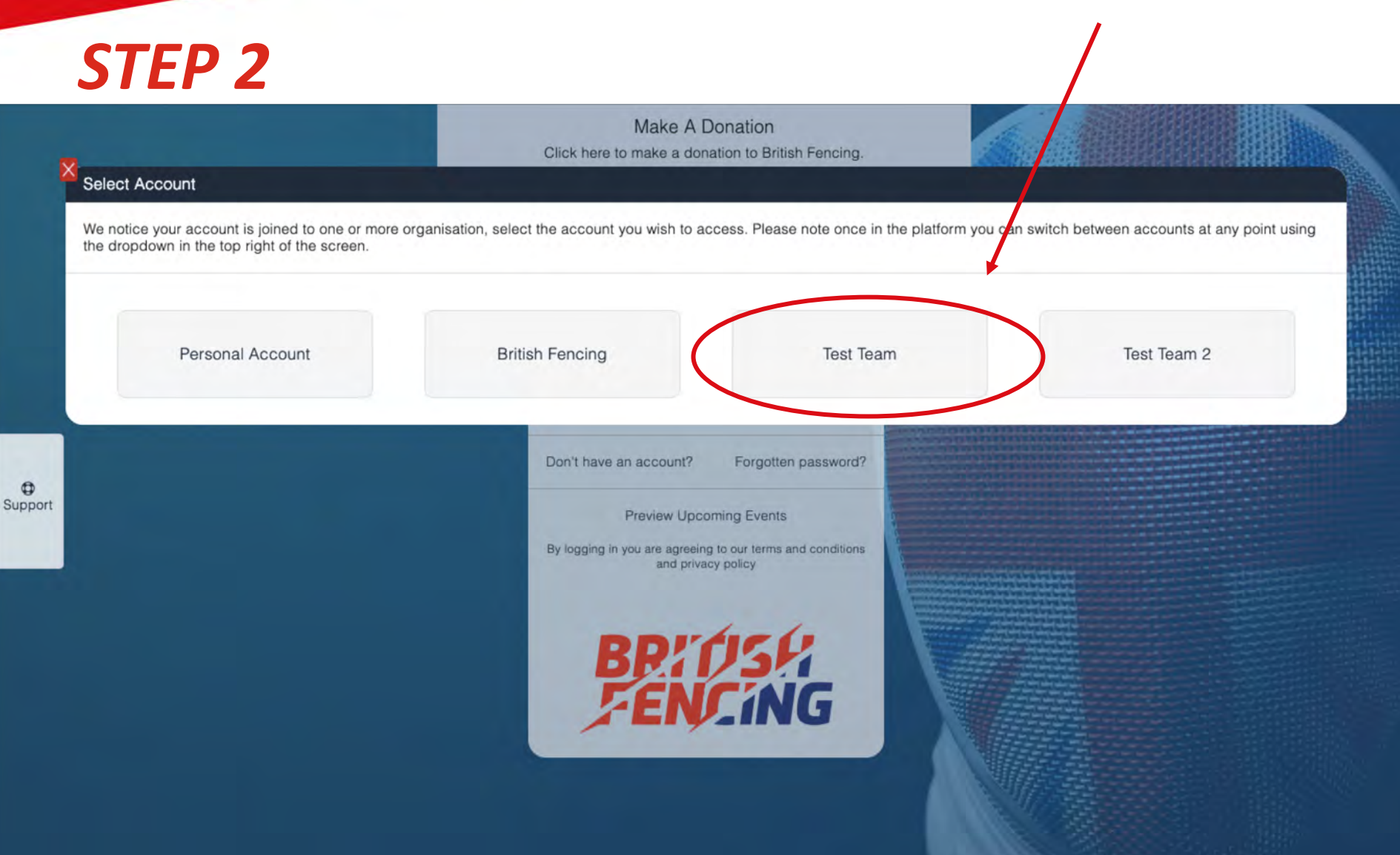

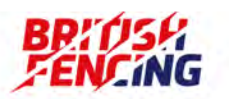

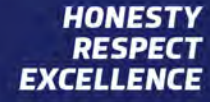

*IF YOU ARE NOT PROMPTED TO SELECT YOUR CLUBS MEMBERSHIP IN STEP 2… PLEASE CLICK ON THE 3 LINES AND SELECT YOUR CLUB FROM THE DROPDOWN*

## *STEP 2.5*

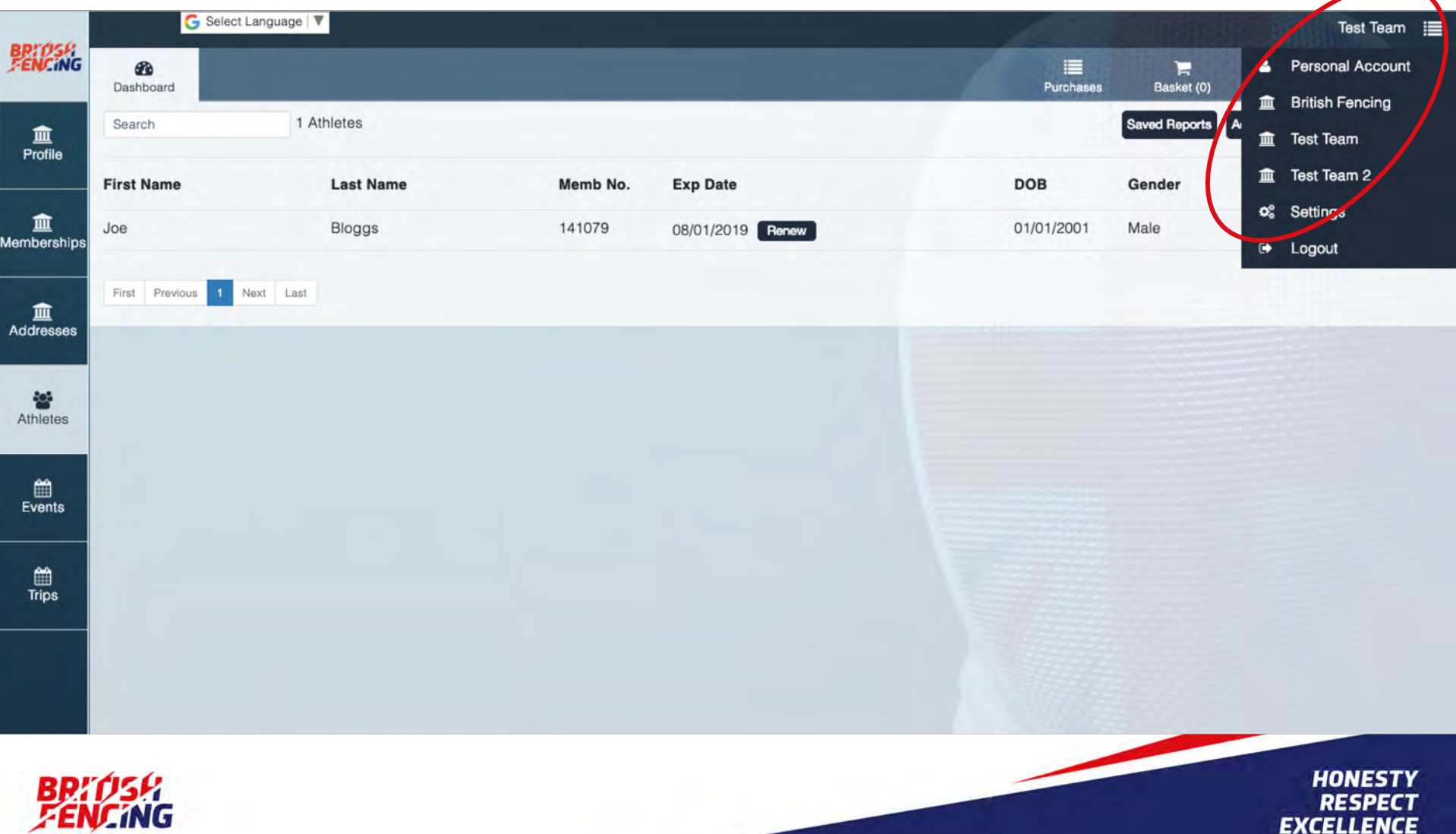

*CLICK ON MEMBERSHIPS*

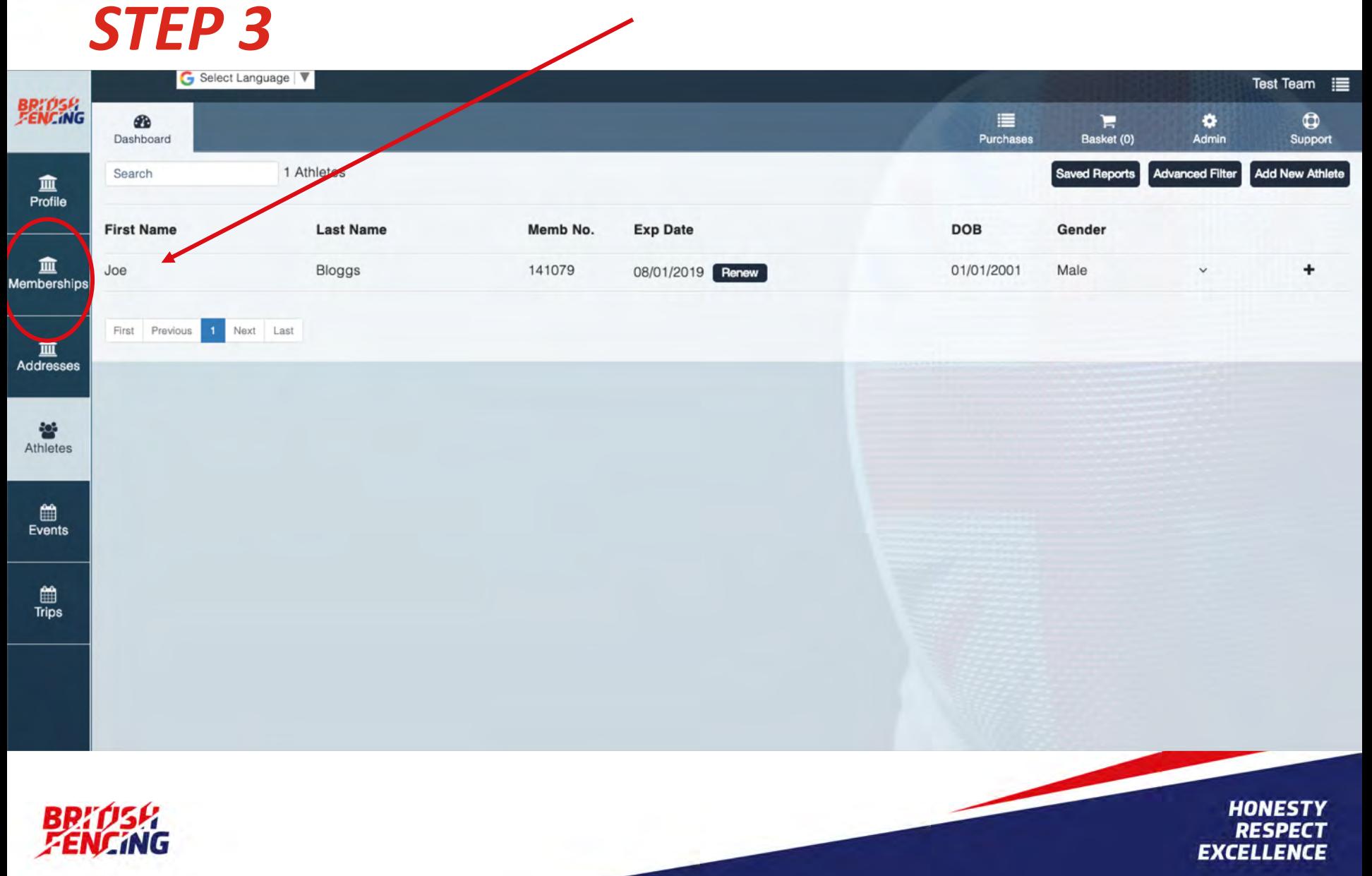

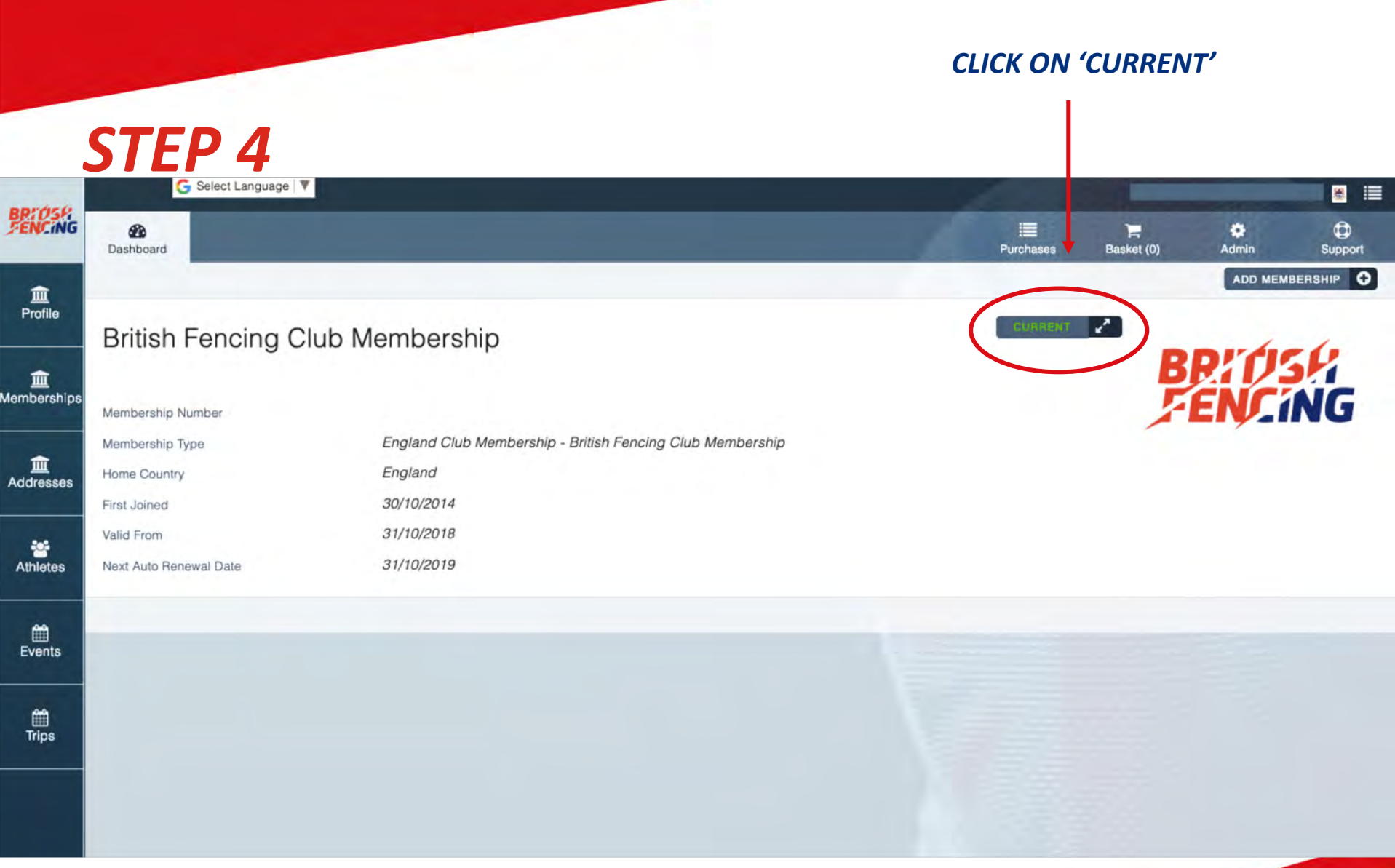

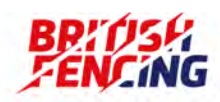

HONESTY<br>RESPECT<br>EXCELLENCE

### *CLICK ON WELFARE OFFICER & ENTER ALL THE DETAILS*

## *STEP 5*

#### *N.B cannot be the head coach, or a close friend of relative of the head coach.*

**HONESTY** 

**RESPECT EXCELLENCE** 

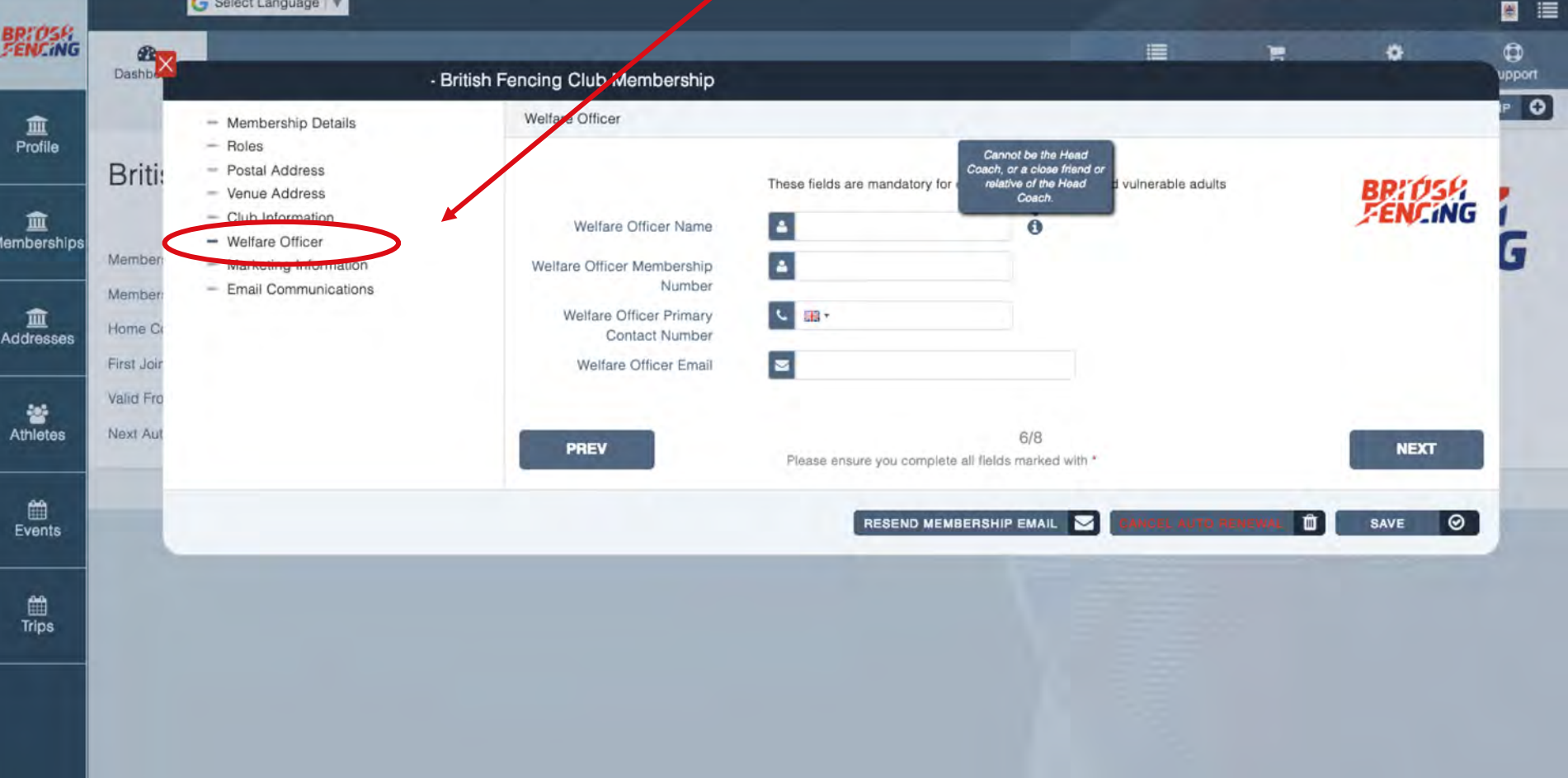

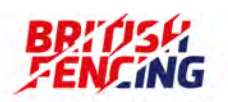

## *STEP 6 CLICK SAVE*

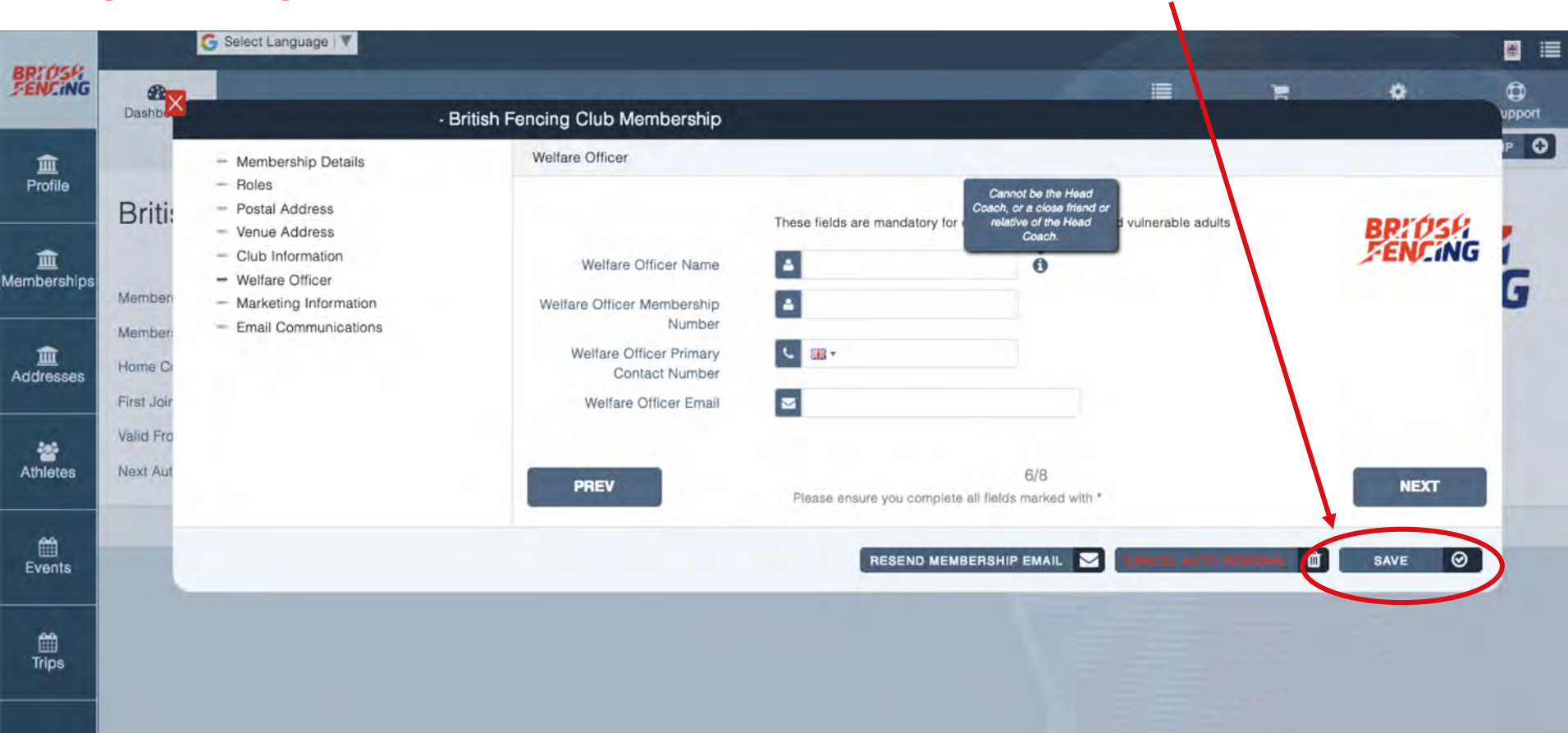

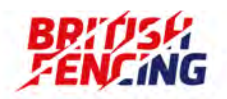

**HONESTY RESPECT EXCELLENCE**